## Özel Kod Uygulaması

Özel kod uygulaması hakkında ayrıntılı bilgiye bu dokümandan ulaşılır.

Özel kodlar, kayıtları filtrelemek amacı ile kullanılmaktadır. Üründe aşağıdaki modüller için özel kod tanımlaması kullanılabilmektedir.

- 1. Sicil Yönetimi
- 2. Bordro
- 3. Borç/Avans Yönetimi
- 4. İzin Yönetimi

Özel kod Tanımı: Ayarlar / Genel Tanımlar / Özel Kod Tanımlar bölümünden yapılmaktadır.

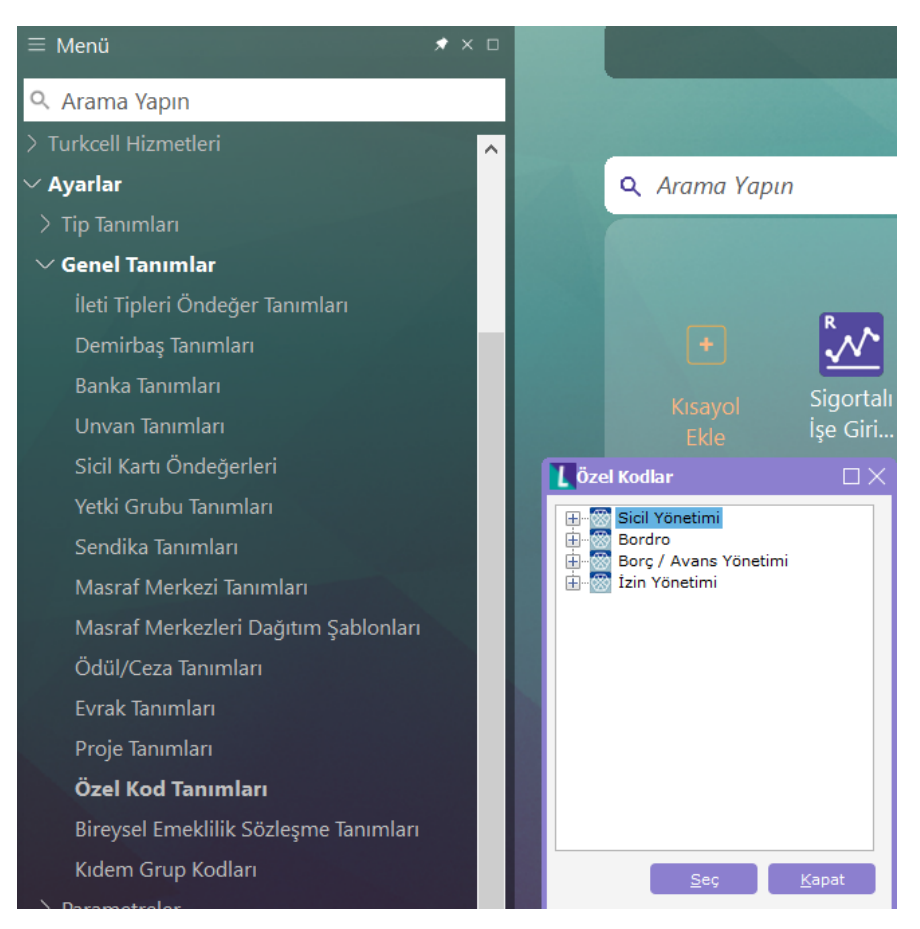

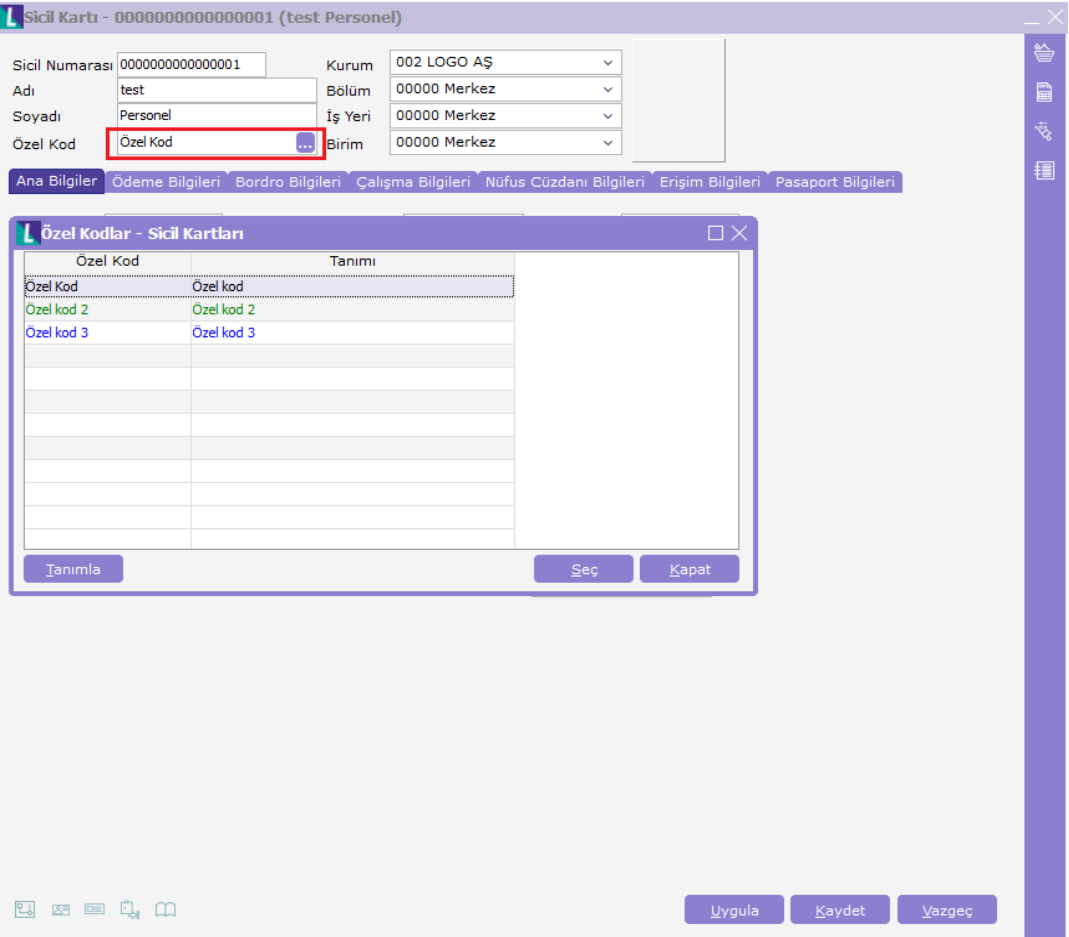

Kart içerisinde seçilen özel kod tanımına bağlı olarak, ilgili kayıtların browser üzerinden renkli olarak listelenmesi sağlanabilmektedir. Bunun için tanımlanan özel kod tanımı üzerinden F9 menüsünden renklendirme yapılmalıdır.

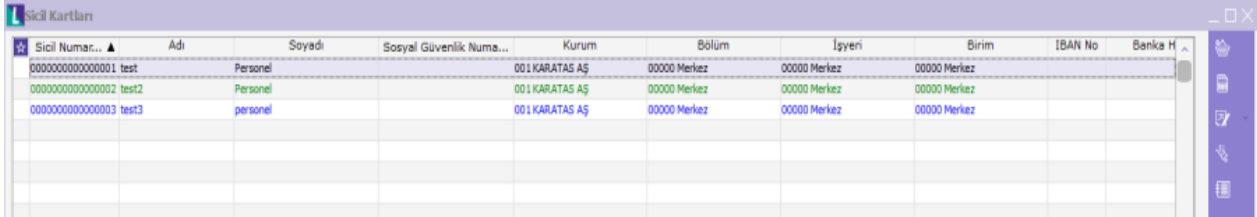

Not: Özel kod seçimi yapılabilen tüm bölümlerde uygulama aynı şekilde yapılmaktadır.

## Excel Aktarımı

Araçlar / İşlemler Excel'den Veri Aktarımı bölümünden kullanılan formatta ilgili gelmektedir.

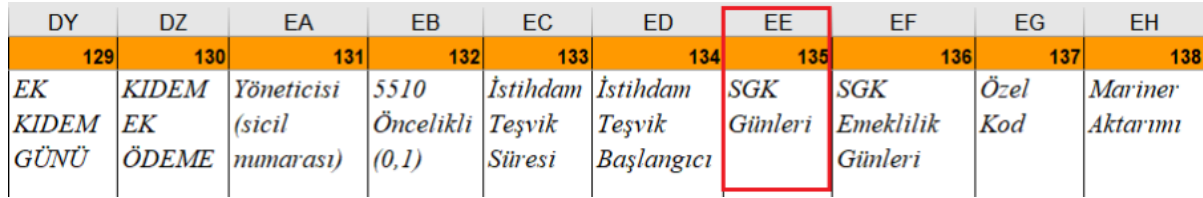

## Xml Aktarımı Şablonları

Sicil, Bordro, Borç / Avans Yönetimi ve İzin Yönetimi bölümleri için, xml şablon filtrelerine özel kod (SPECIALCODE) seçeneği bulunmaktadır.

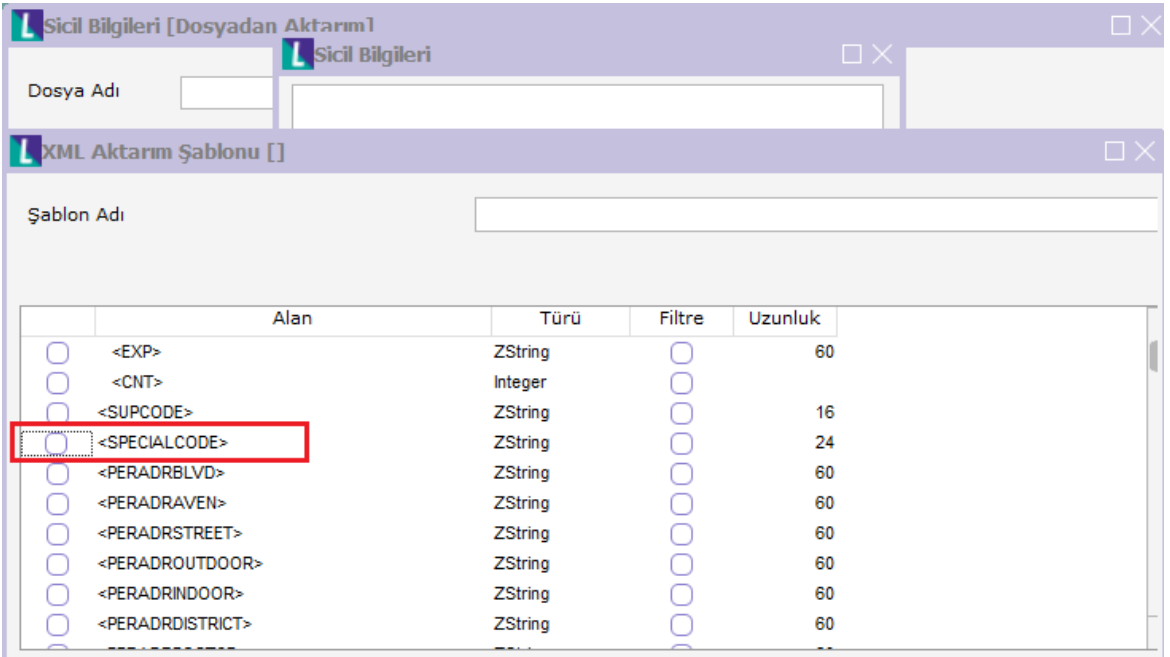

Not: Bordro Plus ürününde rapor filtrelerinde/tasarımında özel kod seçeneği bulunmaktadır. Raporlarda özel koda göre personelleri listelemek mümkündür.

Sicil Yönetimi, Bordro, Borç / Avans Yönetimi ve İzin Yönetimi rapor filtrelerine ve standart alanlarına özel kod eklenmiştir.

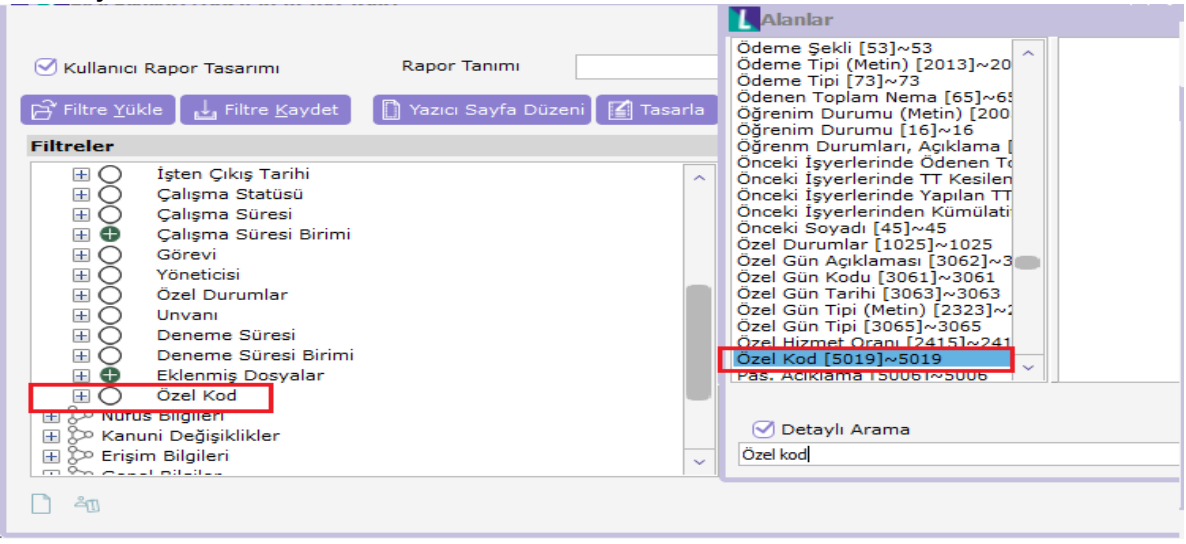

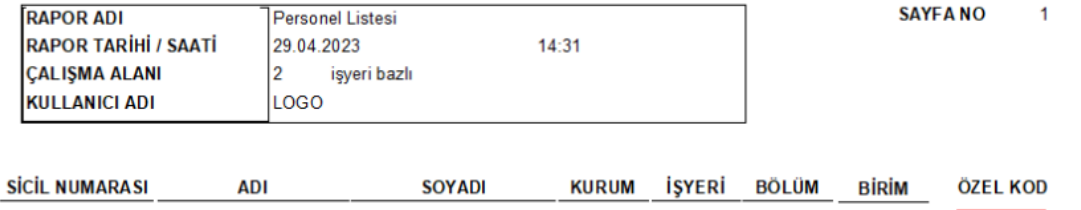

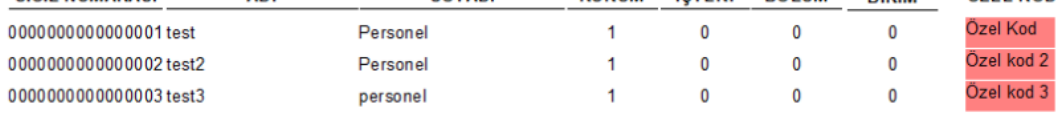

Listelenen Kayıt Sayısı: 3